Copyright© 2012-2013 EIZO Corporation All rights reserved.

Leggere attentamente la sezione PRECAUZIONI, la presente Guida di installazione e il Manuale utente memorizzati sul CD-ROM per utilizzare il prodotto in modo efficace e sicuro.

## **Importante**

**Guida di installazione**

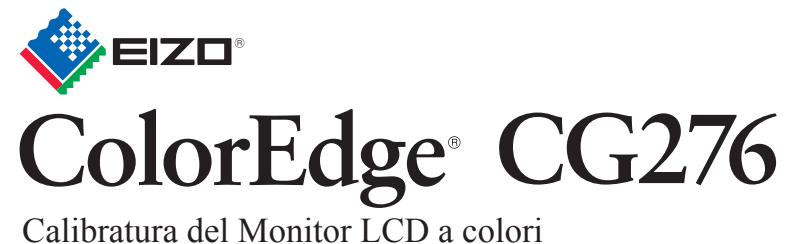

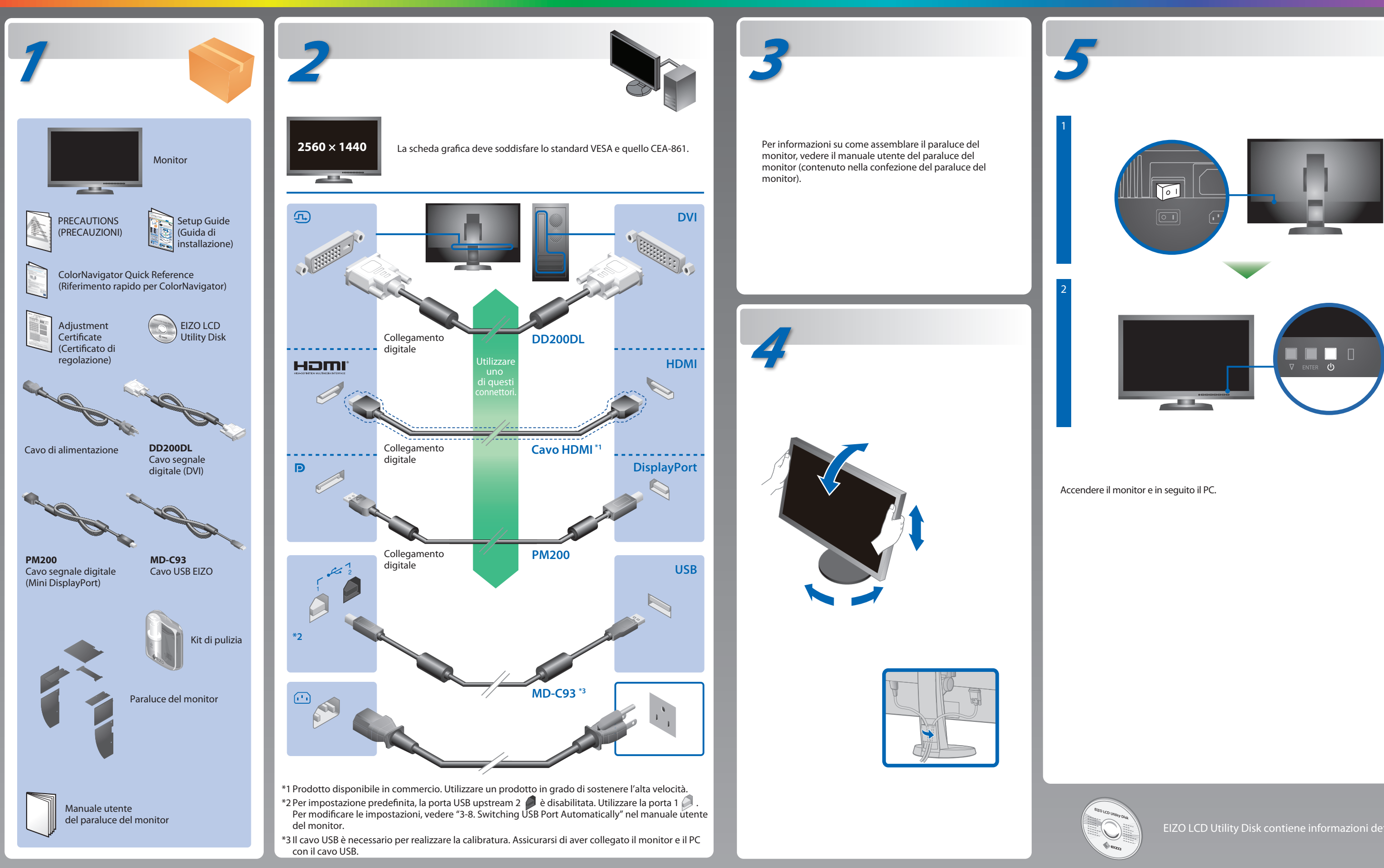

EIZO LCD Utility Disk contiene informazioni dettagliate.

## **Problema Nessuna immagine**

Se sul monitor non viene visualizzata alcuna immagine anche dopo aver applicato le soluzioni consigliate, contattare il rappresentante locale EIZO.

## **Problema Possibile causa e rimedio**

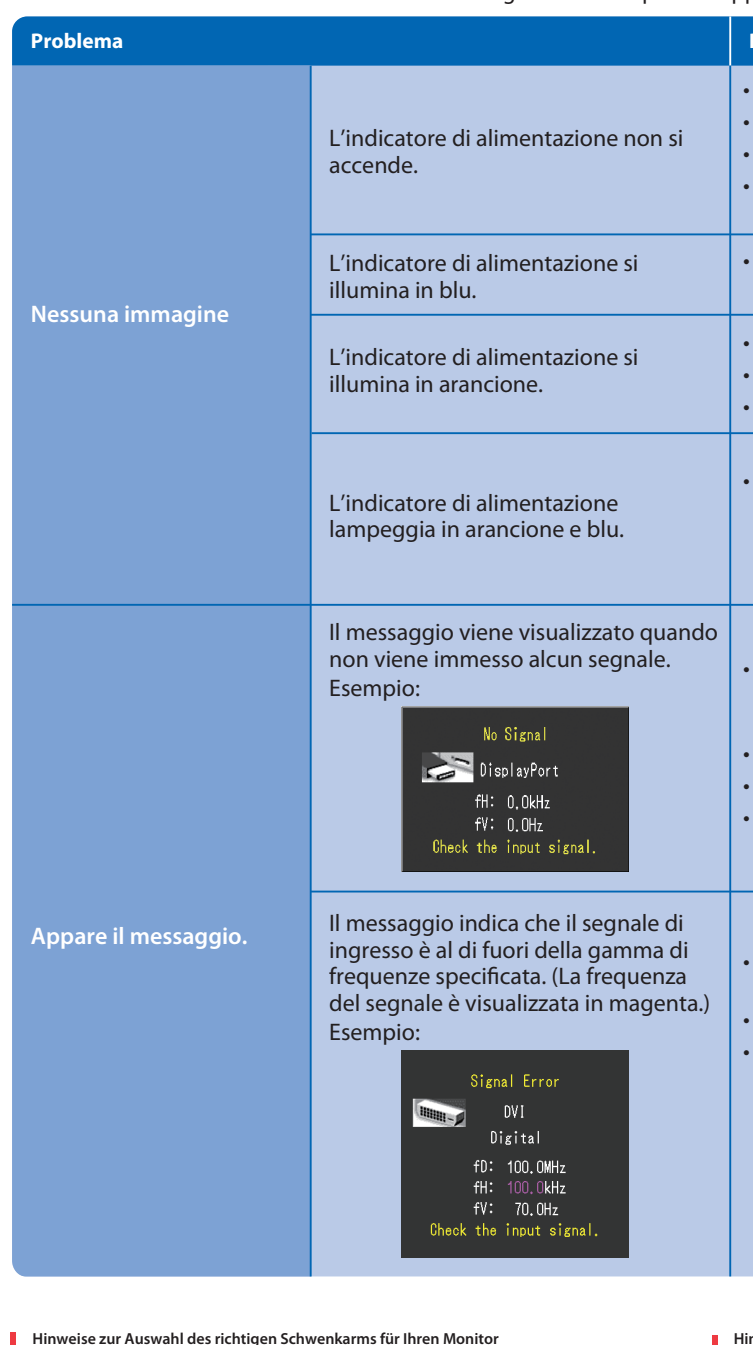

Hinweise zur Auswahl des richtigen Schwenkarms für Ihren Monitor<br>Dieser Monitor ist für Bildschirmarbeitsplätze vorgesehen. Wenn nicht der zum Standardzubehör<br>gehörigeSchwenkarm verwendet wird, muss statt dessen ein geeign

- Verificare che il cavo di alimentazione sia collegato correttamente.
- Attivare l'interruttore di alimentazione principale.
- Premere  $\bigcup$
- Disattivare l'alimentazione principale, quindi riattivarla dopo alcuni minuti.
- Aumentare il valore di "Luminosità" e/o "Guadagno" nel menu regolazione.
- Commutare il segnale di ingresso premendo SIGNAL.
- Utilizzare il mouse o la tastiera.
- Controllare che il PC sia acceso.
- Il dispositivo collegato tramite DisplayPort / HDMI ha un problema. Risolvere il problema, spegnere il monitor e quindi riaccenderlo. Per ulteriori dettagli, fare riferimento al manuale utente del dispositivo di uscita.
- Poiché alcuni PC non trasmettono il segnale immediatamente dopo la relativa accensione, è possibile che venga visualizzato il messaggio riportato a sinistra.
- Controllare che il PC sia acceso.
- Verificare che il cavo segnale sia collegato correttamente.
- Commutare il segnale di ingresso premendo SIGNAL.
- Controllare che il PC sia configurato idoneamente per la risoluzione e la frequenza di scansione verticale del monitor.
- Riavviare il PC.
- Cambiare la frequenza del segnale utilizzando il software di utilità della scheda grafica. Fare riferimento al manuale della scheda grafica per ulteriori informazioni.
- fD : Dot clock
- fH : Frequenza di scansione orizzontale
- fV : Frequenza di scansione verticale

Hinweis zur Ergonomie :<br>Dieser Monitor erfüllt die Anforderungen an die Ergonomie nach EK1-ITB2000 mit dem Videosignal, 2560<br>× 1440 Digital Eingang und mindestens 60,0 Hz Bildwiederholfrequenz, non interlaced. Weiterhin wi

"Maschinenlärminformations-Verordnung 3. GPSGV:<br>Der höchste Schalldruckpegel beträgt 70 dB(A) oder weniger gemäss EN ISO 7779"

EIZO LCD Utility Disk

- Der Standfuß muß den nachfolgenden Anforderungen entsprechen:<br>a) Der Standfuß muß eine ausreichende mechanische Stabilität zur Aufnahme des<br>Gewichtes vom Bildschirmgerät und des spezifizierten Zubehörs besitzen. Das Gewich
- angegeben.<br>b) Die Befestigung des Standfusses muß derart erfolgen, daß die oberste Zeile der<br>Bildschirmanzeige nicht höher als die Augenhöhe eines Benutzers in sitzender Position ist. c) Im Fall eines stehenden Benutzers muß die Befestigung des Bildschirmgerätes derart
- erfolgen, daß die Höhe der Bildschirmmitte über dem Boden zwischen 135 150 cm<br>beträgt.<br>d) Der Standfuß muß die Möglichkeit zur Neigung des Bildschirmgerätes besitzen (max.<br>d) Der Standfuß muß die Möglichkeit zur Drehung
- 
- 
- 
- 
- h) Der Standfuß mit Bildschirmgerät muß bei einer Neigung von bis zu 10° aus der normalen aufrechten Position kippsicher sein.

• Per le istruzioni d'uso, fare riferimento al "Riferimento rapido" e al Manuale dell'Utente del ColorNavigator (memorizzato nel CD-ROM).

• Per dettagli su SelfCalibration, consultare il manuale utente del monitor sul CD-ROM.

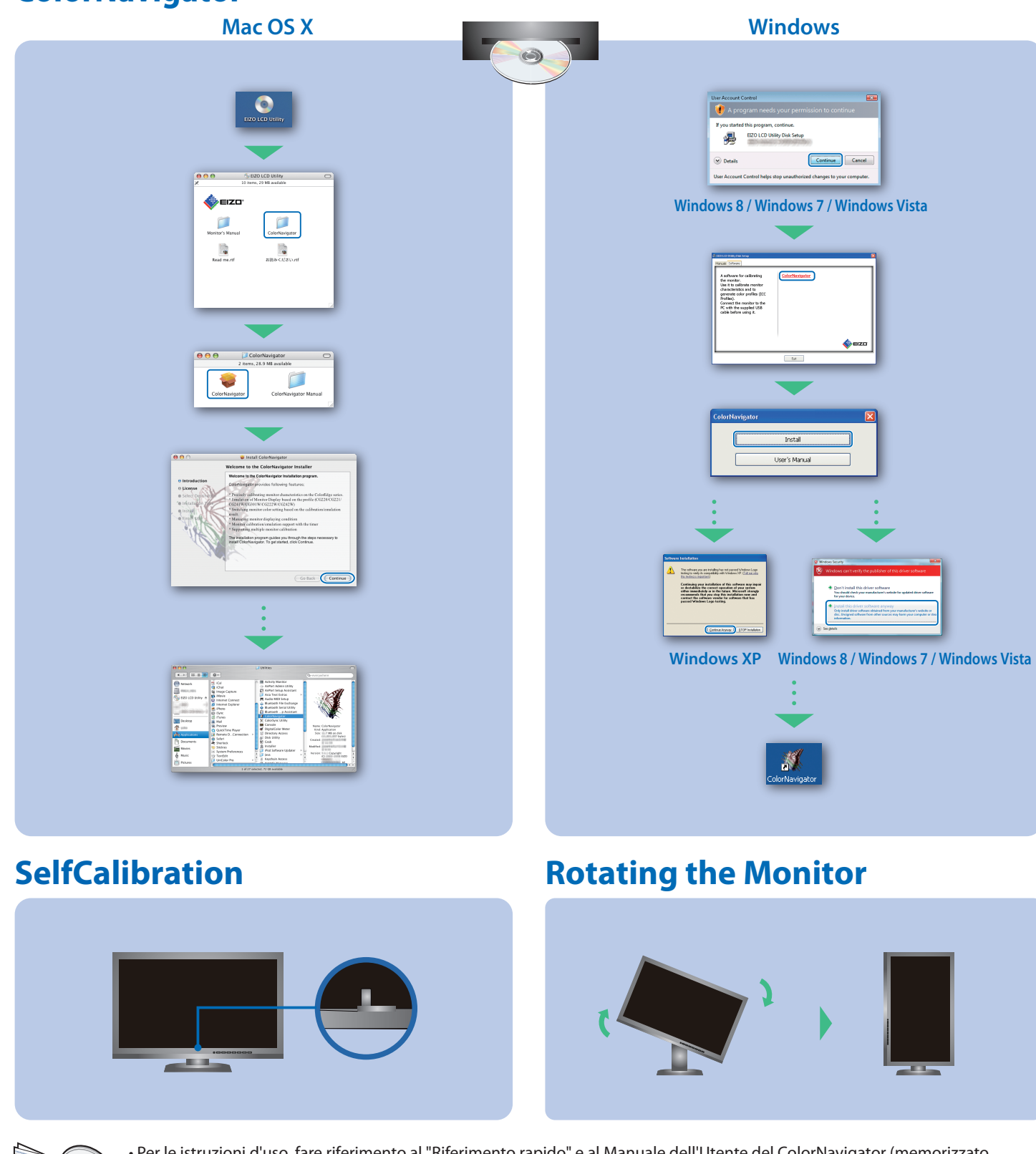

## **ColorNavigator**